## How to upgrade NVR 1.copy file to usb disk root

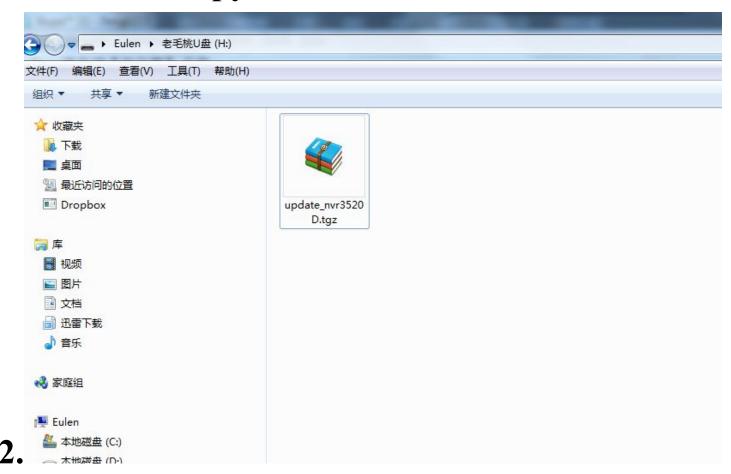

3.Login NVR

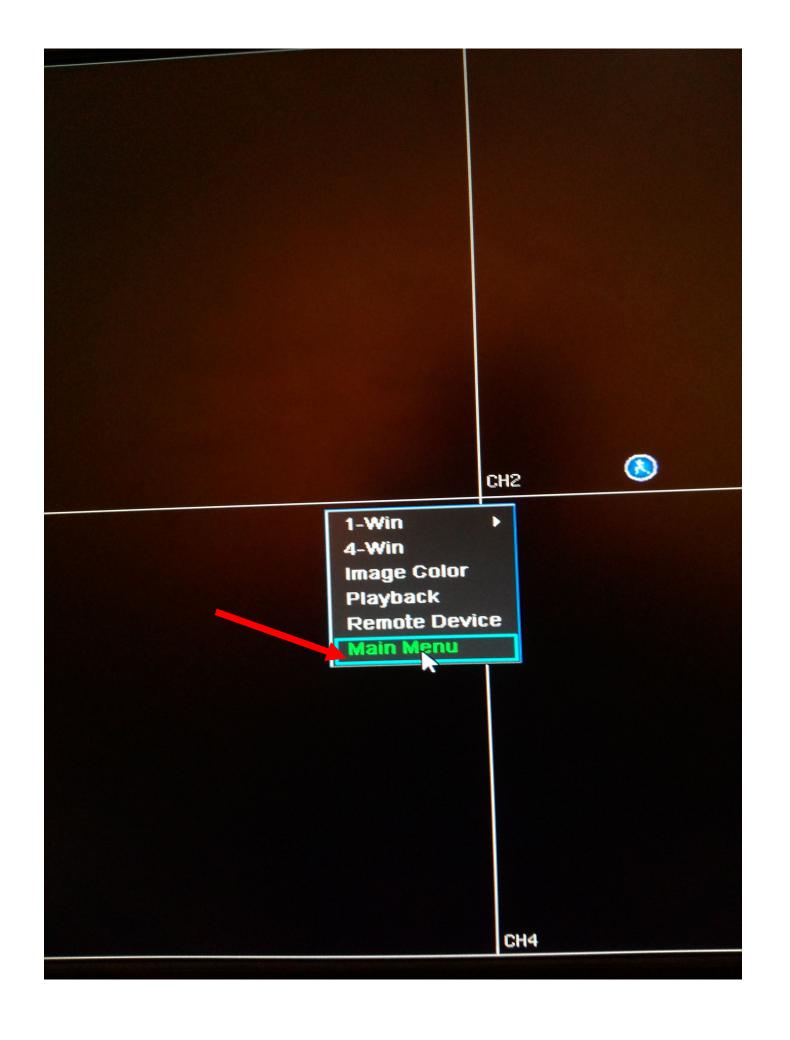

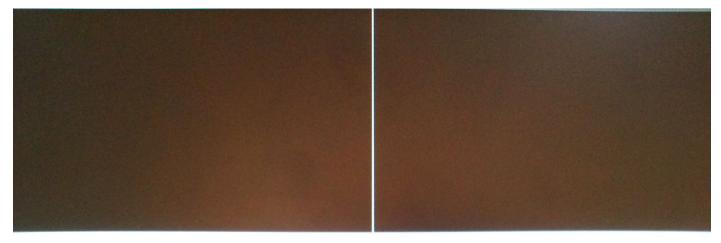

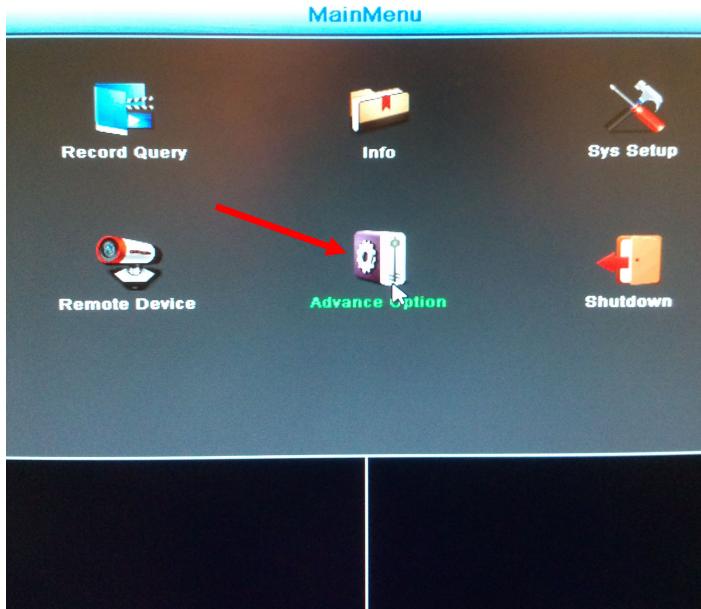

CH4

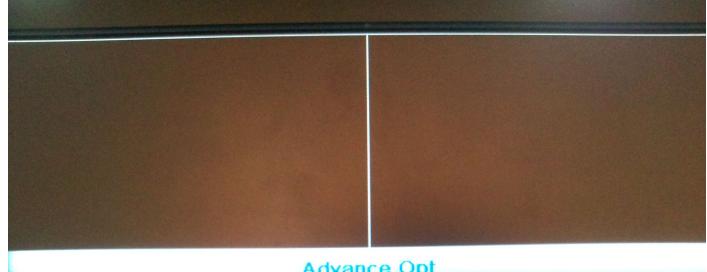

## Advance Opt

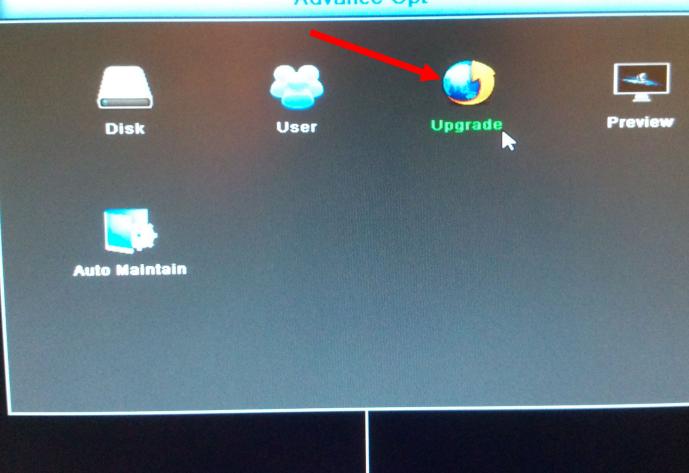

CH4

SAMSUNG

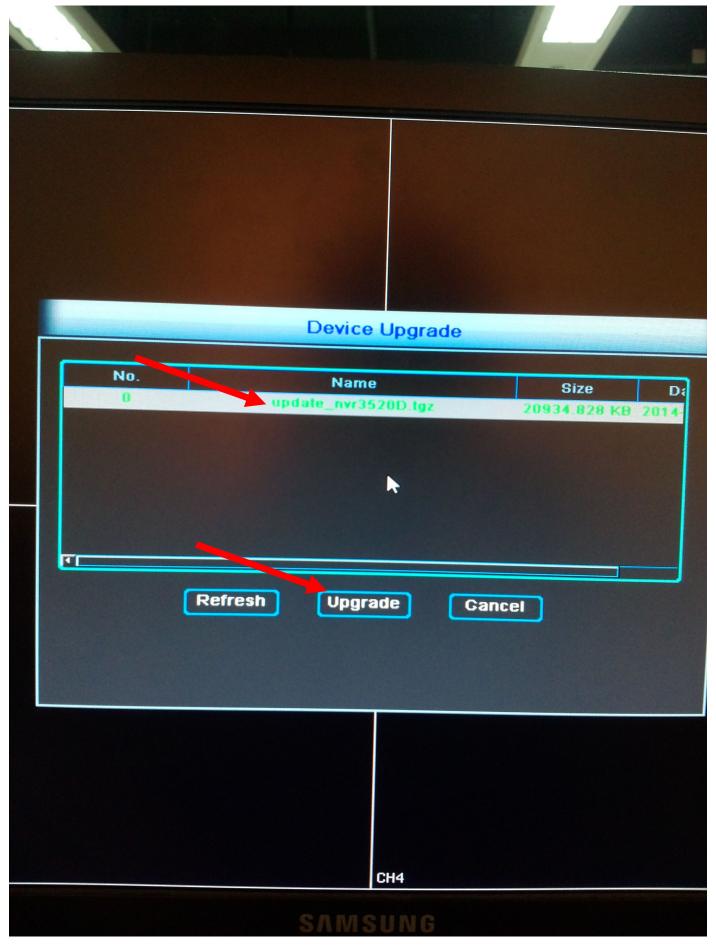

4. Wait for upgrade and will be reboot auto 5. finsh